# Java Platform, Standard Edition JDK Installation Guide

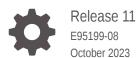

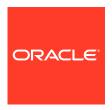

Java Platform, Standard Edition JDK Installation Guide, Release 11

E95199-08

Copyright © 1993, 2023, Oracle and/or its affiliates.

This software and related documentation are provided under a license agreement containing restrictions on use and disclosure and are protected by intellectual property laws. Except as expressly permitted in your license agreement or allowed by law, you may not use, copy, reproduce, translate, broadcast, modify, license, transmit, distribute, exhibit, perform, publish, or display any part, in any form, or by any means. Reverse engineering, disassembly, or decompilation of this software, unless required by law for interoperability, is prohibited.

The information contained herein is subject to change without notice and is not warranted to be error-free. If you find any errors, please report them to us in writing.

If this is software, software documentation, data (as defined in the Federal Acquisition Regulation), or related documentation that is delivered to the U.S. Government or anyone licensing it on behalf of the U.S. Government, then the following notice is applicable:

U.S. GOVERNMENT END USERS: Oracle programs (including any operating system, integrated software, any programs embedded, installed, or activated on delivered hardware, and modifications of such programs) and Oracle computer documentation or other Oracle data delivered to or accessed by U.S. Government end users are "commercial computer software," "commercial computer software documentation," or "limited rights data" pursuant to the applicable Federal Acquisition Regulation and agency-specific supplemental regulations. As such, the use, reproduction, duplication, release, display, disclosure, modification, preparation of derivative works, and/or adaptation of i) Oracle programs (including any operating system, integrated software, any programs embedded, installed, or activated on delivered hardware, and modifications of such programs), ii) Oracle computer documentation and/or iii) other Oracle data, is subject to the rights and limitations specified in the license contained in the applicable contract. The terms governing the U.S. Government's use of Oracle cloud services are defined by the applicable contract for such services. No other rights are granted to the U.S. Government.

This software or hardware is developed for general use in a variety of information management applications. It is not developed or intended for use in any inherently dangerous applications, including applications that may create a risk of personal injury. If you use this software or hardware in dangerous applications, then you shall be responsible to take all appropriate fail-safe, backup, redundancy, and other measures to ensure its safe use. Oracle Corporation and its affiliates disclaim any liability for any damages caused by use of this software or hardware in dangerous applications.

Oracle®, Java, and MySQL are registered trademarks of Oracle and/or its affiliates. Other names may be trademarks of their respective owners.

Intel and Intel Inside are trademarks or registered trademarks of Intel Corporation. All SPARC trademarks are used under license and are trademarks or registered trademarks of SPARC International, Inc. AMD, Epyc, and the AMD logo are trademarks or registered trademarks of Advanced Micro Devices. UNIX is a registered trademark of The Open Group.

This software or hardware and documentation may provide access to or information about content, products, and services from third parties. Oracle Corporation and its affiliates are not responsible for and expressly disclaim all warranties of any kind with respect to third-party content, products, and services unless otherwise set forth in an applicable agreement between you and Oracle. Oracle Corporation and its affiliates will not be responsible for any loss, costs, or damages incurred due to your access to or use of third-party content, products, or services, except as set forth in an applicable agreement between you and Oracle.

## Contents

| Preface                                                                                                    |     |
|----------------------------------------------------------------------------------------------------|-----|
| Audience                                                                                                    | V   |
| Documentation Accessibility                                                                                              | V   |
| Related Documents                                                                                                    | V   |
| Conventions                                                                                                    | V   |
| Overview of JDK Installation                                                                                             |     |
| Version-String Format                                                                                                    |     |
| Installation of JDK on Oracle Solaris                                                                                    |     |
| System Requirements for Installing the JDK on Oracle Solaris                                                             | 3-1 |
| JDK Installation Instruction Notation for Oracle Solaris                                                                 | 3-1 |
| Installation of JDK on Oracle Solaris from Archive Binaries                                                              | 3-1 |
| Installing JDK on Oracle Solaris 11 from IPS Packages                                                                    | 3-2 |
| Specifying the Default Java Platform                                                                                     | 3-3 |
| Installation of the JDK on Linux Platforms  General Notes About Installing the JDK on Linux Platforms from Archive Files | 4-1 |
| General Notes About Installing the JDK on Linux Platforms from RPM packages                                              | 4-1 |
| System Requirements for Installing JDK on Linux Platforms                                                                | 4-1 |
| Installing the JDK on Linux from Archive Files, Debian Packages, RPM Packages, and Oracle Linux Repositories             | 4-3 |
| Installing the 64-Bit JDK on Linux Platforms                                                                             | 4-5 |
| Installing the 64-Bit JDK Package on Debian-based Linux Platforms                                                        | 4-5 |
| Installing the 64-Bit JDK on RPM-Based Linux Platforms                                                                   | 4-6 |
| Installing the 64-Bit JDK on Oracle Linux Platforms                                                                      | 4-7 |
| mataling the of bit obt on Oracle Linux Flationna                                                                        | 4-1 |

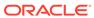

| 5 | Installation of the JDK on macOS                                          |         |  |  |
|---|---------------------------------------------------------------------------|---------|--|--|
|   | System Requirements for Installing the JDK on macOS                       | 5-1     |  |  |
|   | Determining the Default JDK Version on macOS                              | 5-1     |  |  |
|   | Installing the JDK on macOS                                               | 5-1     |  |  |
|   | Uninstalling the JDK on macOS                                             | 5-2     |  |  |
|   | Installation FAQ on macOS Platform                                        | 5-3     |  |  |
| 6 | Installation of the JDK on Microsoft Windows Platforms                    |         |  |  |
|   | System Requirements for Installing the JDK on 64-Bit Windows Platform     | 6-1     |  |  |
|   | JDK Installation Instruction Notation for Windows                         | 6-1     |  |  |
|   | JDK Installation Instructions for Windows                                 | 6-1     |  |  |
|   | Downloading the JDK Installer                                             | 6-2     |  |  |
|   | Running the JDK Installer                                                 | 6-2     |  |  |
|   | Installing the JDK Silently                                               | 6-3     |  |  |
|   | Beginning to Use the JDK                                                  | 6-3     |  |  |
|   | Uninstalling the JDK on Windows                                           | 6-3     |  |  |
|   | Uninstalling the JDK in Silent Mode                                       | 6-3     |  |  |
|   | JDK Installation Troubleshooting                                          | 6-4     |  |  |
| 7 | Installation of the JDK with a Configuration File on Microsoft \ Platform | Windows |  |  |
|   | Using a Configuration File                                                | 7-1     |  |  |
|   | Configuration File Options                                                | 7-1     |  |  |
|   | Sample Configuration File                                                 | 7-2     |  |  |
| 2 | Installed Directory Structure of JDK                                      |         |  |  |

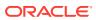

## **Preface**

Java Platform, Standard Edition Installation Guide describes how to install the Java Development Kit (JDK) on Oracle Solaris, Linux, Microsoft Windows, and macOS computers.

## **Audience**

This document is intended for users who are installing any variant of the Java SE platform.

## **Documentation Accessibility**

For information about Oracle's commitment to accessibility, visit the Oracle Accessibility Program website at http://www.oracle.com/pls/topic/lookup?ctx=acc&id=docacc.

#### **Access to Oracle Support**

Oracle customers that have purchased support have access to electronic support through My Oracle Support. For information, visit <a href="http://www.oracle.com/pls/topic/lookup?ctx=acc&id=info">http://www.oracle.com/pls/topic/lookup?ctx=acc&id=info</a> or visit <a href="http://www.oracle.com/pls/topic/lookup?ctx=acc&id=trs">http://www.oracle.com/pls/topic/lookup?ctx=acc&id=trs</a> if you are hearing impaired.

## **Related Documents**

See JDK 11 Documentation.

## Conventions

The following text conventions are used in this document:

| Convention | Meaning                                                                                                    |
|------------|----------------------------------------------------------------------------------------------------|
| boldface   | Boldface type indicates graphical user interface elements associated with an action, or terms defined in text or the glossary.         |
| italic     | Italic type indicates book titles, emphasis, or placeholder variables for which you supply particular values.                          |
| monospace  | Monospace type indicates commands within a paragraph, URLs, code in examples, text that appears on the screen, or text that you enter. |

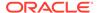

1

## Overview of JDK Installation

The type of installation depends on your requirement and the platform that you choose to install.

#### **Installation Requirements and Related Tasks**

To develop or run Java applications, download and install JDK.

#### **Version-String Format**

To understand the version-string scheme that is used to distinguish various JDK releases, see Version-String Format.

#### Installation

The JDK can be installed on the following platforms:

- Oracle Solaris
- Microsoft Windows
- Linux
- macOS

You can download JDK from Java SE Development Kit Downloads page.

For supported processors and browsers, see Oracle JDK Certified System Configurations.

The JDK documentation is a separate download. See Java SE Documentation.

#### **Oracle Solaris**

Installation of JDK on Oracle Solaris: Instructions include installation from Image Packaging System (IPS) and Archive binaries.

#### **Microsoft Windows**

Installation of the JDK on Microsoft Windows Platforms: Instructions include steps to install the JDK on 64-bit Microsoft Windows operating systems.

#### Linux

Installation of the JDK on Linux Platforms: Instructions include installation from Archive binaries and Red Hat Package Manager (RPM).

#### macOS

The installation of the JDK 11 requires macOS 10.11 or later.

Installation of the JDK on macOS: Instructions include steps to install the JDK on the macOS platform.

## **Directory Structure**

To learn about the files and directories that are created after JDK installation, see Installed Directory Structure of JDK .

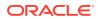

2

## **Version-String Format**

Java SE platform has adopted time-based release model with the JDK being released every six months.

As of JDK 10 and later, the format of the version string, which reflects the Java SE platform's time-based release model, is \$FEATURE.\$INTERIM.\$UPDATE.\$PATCH.

- SFEATURE is the version number that is incremented for every feature release. The feature release contains new features and changes to the existing features as specified by the Java SE platform specification. The version number is incremented every six months. For example, the version number for the March 2018 release is 10, the version number for the September 2018 release is 11, and so on.
- \$INTERIM is the version number that is incremented for every interim release, which contains bug fixes and enhancements. An interim release does not contain incompatible changes, feature removals, nor any changes to the standard APIs. The version number for the interim release is always zero (0) as the six-month release model does not include interim releases. However, this version number is reserved for future interim releases, if any.
- \$UPDATE is the version number that is incremented for an update release, which includes fixes for security issues, regressions, and bugs in new features. The version number is incremented one month after the \$FEATURE release and every three months thereafter. For example, the full version string for the October update release is 11.0.1, the full version string for the January update release is 11.0.2, and so on.
- \$PATCH is the version number that is incremented for an emergency patch release to fix a critical issue.

The version string doesn't have trailing zero elements. For example, if the value of \$FEATURE is 11, the value of \$INTERIM is 0, the value of \$UPDATE is 1, and the value of \$PATCH is 0, then the full version string is 11.0.1.

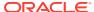

## Installation of JDK on Oracle Solaris

This topic includes the following sections:

- System Requirements for Installing the JDK on Oracle Solaris
- JDK Installation Instruction Notation for Oracle Solaris
- Installation of JDK on Oracle Solaris from Archive Binaries
- Installing JDK on Oracle Solaris 11 from IPS Packages
- Specifying the Default Java Platform

## System Requirements for Installing the JDK on Oracle Solaris

JDK 11 is supported on Oracle Solaris SPARC (64-bit), version 11 or later.

For supported processors and browsers, see Oracle JDK Certified Systems Configurations.

## JDK Installation Instruction Notation for Oracle Solaris

Instructions for installing the JDK contain the <code>interim.update.patch</code> notation that represents the update version number.

For JDK installation instructions that contain the notation <code>interim.update.patch</code>, substitute the appropriate update version number. For example, if you are installing JDK 11, Interim 0, Update 0, and Patch 0, then the following string represents the name of the bundle:

```
JDK-11.interim.update.patch solaris-sparcv9 bin.tar.gz
```

#### This string becomes:

JDK-11\_solaris-sparcv9\_bin.tar.gz

## Installation of JDK on Oracle Solaris from Archive Binaries

You can install JDK 11 on an Oracle Solaris platform from archive binaries (.tar.gz) and Image Packaging System (IPS), which is the Solaris Update Repository.

The following list provides details about the download bundle:

- Download File: jdk-11.interim.update.patch\_solaris-sparcv9\_bin.tar.gz
- Architecture: 64-bit SPARC
- Who Can Install: Anyone

The installation instructions for using these files are organized by the <code>.tar.gz</code> file type. This technique allows you to install a private version of the JDK for the current user in any location without affecting other JDK installations. However, it involves manual steps to get some features to work.

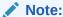

See Installing JDK on Oracle Solaris 11 from IPS Packages for the recommended approach.

#### **Installing JDK on Oracle Solaris from Archive Binaries**

You can install the JDK archive binary in any location that you can write to. It does not replace the system version of the Java platform provided by the Oracle Solaris OS.

To install JDK from archive binaries (.tar.gz) on Oracle Solaris:

Download the bundle.

Ensure that you accept the license agreement before downloading the file. The archive binaries can be installed by anyone in any location that you can write to.

You can simultaneously uncompress and extract the .tar.gz archive file (also called a tarball) in one step.

- 2. Change the directory to the location where you want the JDK to be installed.
- 3. Move the .tar.gz archive binaries to the current directory.
- 4. Unpack the tarball and install the JDK on SPARC processor:

```
$ gzip -dc jdk-11.interim.update.patch_solaris-sparcv9_bin.tar.gz |
tar xf -
```

The JDK is installed in a directory called <code>jdk-11.interim.update.patch</code> in the current directory. For example, the directory for the JDK 11 Interim 0, Update 0, and Patch 0 is named:

jdk-11

## Installing JDK on Oracle Solaris 11 from IPS Packages

You can install JDK 11 on Oracle Solaris by using an IPS package.

To install JDK 11 on Oracle Solaris 11 by using the jdk-11.interim.update.patch package:

 Ensure that the jdk-11.interim.update.patch package is available from your IPS publisher.

#### For example:

\$ pkg list -a jdk-11.interim.update.patch

| Name (Publisher)     | Version    | IFO |
|----------------------|------------|-----|
| developer/java/      | 11.0.1.0.0 | j   |
| jdk-11.interim.updat | e.pat      |     |
| ch                   |            |     |

Name: the name of the package. If the publisher from which the package is installed (or available) is not the first in the publisher search order, then the publisher name is listed in parentheses after the package name.

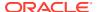

- Version: the release and branch versions of the package.
- IFO:

the set of flags that display the status of the package:

- i in the I column implies that the package is installed.
- f in the F column implies that the package is frozen.
- o in the O column implies that the package is obsolete.
- r in the **O** column implies that the package has been renamed.

This package is available from the Oracle Solaris publisher at pkg.oracle.com and also from other publisher origins. If you see a message that no such package is found, then use the pkg publisher command to check your publisher origin and contact your system administrator or Oracle Support representative.

- 2. Ensure that you have permission to install IPS packages:
  - Use the profiles command to list the rights profiles that are assigned to you. If you have the Software Installation rights profile, then you can use the pfexec command to install and update packages.

```
$ pfexec pkg install jdk-11.interim.update.patch
```

Other rights profiles also provide installation privileges, such as the System Administrator rights profile.

 Depending on the security policy at your site, you might be able to use the sudo command with your user password to execute a privileged command:

```
$ sudo pkg install jdk-11.interim.update.patch
```

• Use the roles command to list the roles that are assigned to you. If you have the root role, you can use the su command with the root password to assume the root role:

```
$ pkg install jdk-11.interim.update.patch
```

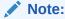

The JDK 11 installation from the SVR4 package (through the pkgadd command) is not supported. Install JDK 11 using the IPS package.

## Specifying the Default Java Platform

If there are multiple versions of Java installed on the same image, then you can specify the default or preferred Java version using Mediator. A Mediator contains a set of links to different implementations of an application, where every link has the same mediator name and link path, but different target link paths.

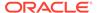

### **View the Current Default Version**

Use  ${\tt pkg}\,$  mediator command to display all mediators in the image and the current default Java version.

\$ /usr/bin/pkg mediator | grep java

#### Set the Default Java Version

Use the  ${\tt pkg}\,$  set-mediator command to set Java 11 as the default or preferred version.

\$ usr/bin/pkg set-mediator -V 11.interim.update.patch java

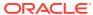

4

## Installation of the JDK on Linux Platforms

This topic describes the installation procedures of the JDK on the Linux platform, along with the system requirements.

This topic includes the following sections:

- General Notes About Installing the JDK on Linux Platforms from Archive Files
- General Notes About Installing the JDK on Linux Platforms from RPM packages
- System Requirements for Installing JDK on Linux Platforms
- Installing the JDK on Linux from Archive Files, Debian Packages, RPM Packages, and Oracle Linux Repositories

## General Notes About Installing the JDK on Linux Platforms from Archive Files

This topic describes general information about installing JDK 11 on Linux platforms. Installing the JDK automatically creates a directory called <code>jdk-feature.interim.update.patch</code> where <code>feature</code> (11), <code>interim</code>, <code>update</code>, <code>and</code> <code>patch</code> represent corresponding values of version information.

#### **Root Access**

If you install JDK in a specific location such as /opt, you must log in with root credentials to gain the necessary permissions. If you do not have the root access, either install the JDK in your home directory or a sub directory for which you have the write permissions.

#### **Overwriting Files**

If you install the software in a directory that contains a sub directory named <code>jdk-11.interim.update.patch</code>, the new software overwrites files of the same name in that directory. Ensure that you rename the old directory if it contains files that you would like to keep.

### **System Preferences**

Installing the JDK from archive files doesn't configure the backing store for the system node of Java Preferences API (java.util.prefs Java package). If this functionality of the JDK is required, you need to manually configure it by making sure either /etc/.java/.systemPrefs or jdk-11.interim.update.patch/.systemPrefs directory exists.

## General Notes About Installing the JDK on Linux Platforms from RPM packages

This topic describes general information about installing JDK 11 from RPM packages on Linux platforms.

You can install only one version of JDK of the same feature release. If you try to install the newer version of the same feature release while the older version exists, the installer uninstalls the older version and installs the new version. For example, you can't install jdk-11 and jdk-11.0.1 simultaneously. If you attempt to install jdk-11.0.1 after jdk-11 is installed, the installer uninstalls jdk-11 and installs jdk-11.0.1.

All versions of JDK of the same feature release are installed in /usr/lib/jvm/jdk-11-oracle-<ARCH> directory, where <ARCH> equals x64 or aarch64. Additionally /usr/java/jdk-11 symbolic link pointing to the installation directory is created for backward compatibility.

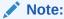

If you install an older version of a JDK when the newer version of the same feature family already exists, an error is displayed, prompting you to uninstall a newer JDK version if an older version has to be installed.

#### **Root Access**

You must log in with root credentials to install or update JDK.

#### **System Preferences**

By default, the installation script configures the system such that the backing store for the system node of Java Preferences API (java.util.prefs Java package) is configured in /etc/.java/.systemPrefs directory.

#### **System Integration**

The JDK installation is integrated with the alternatives framework. After installation, the alternatives framework is updated to reflect the binaries from the recently installed JDK. Java commands such as <code>java</code>, <code>javac</code>, <code>javadoc</code>, and <code>javap</code> can be called from the command line.

Using the java -version command, you can confirm the default (recently installed) JDK version.

In addition, you can check which specific RPM package provides the java files:

\$ rpm -q --whatprovides java

## System Requirements for Installing JDK on Linux Platforms

See Oracle JDK Certified Systems Configurations for information about supported platforms, operating systems, and browsers.

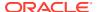

## Installing the JDK on Linux from Archive Files, Debian Packages, RPM Packages, and Oracle Linux Repositories

You can install the JDK on a Linux platform from archive files, debian packages, downloadable Red Hat Package Manager (RPM) packages files, or RPM packages from Oracle Linux (OL) repositories.

Installation can be performed by using one of the following processes:

- From archive files (.tar.gz): This allows you to install a private version of the JDK for the current user into any location, without affecting other JDK installations. However, it may involve manual steps to get some of the features to work. See the following table for the options available for downloading and installing the JDK from archive files. The bundles are available for Linux x64 and Linux aarch64 (64-bit ARM) systems. Install the required bundle.
- From Debian packages (.deb): This allows you to perform a system-wide JDK installation on Debian-based Linux platforms, and requires root access.
- From downloadable RPM packages (.rpm): This allows you to perform a system-wide
  JDK installation on RPM-based Linux platforms for all users, and requires root access.
  See the following table for the options available for downloading and installing the JDK
  from Linux x64 and Linux aarch64 (64-bit ARM) RPM packages.
- From Oracle Linux repositories: This allows you to perform a system-wide JDK installation on OL platforms starting from OL7 for all users, and requires root access. JDK RPM packages in Oracle Linux RPM repositories are available for x64 and aarch64 (64-bit ARM) OL platforms. Explicit download of JDK RPM packages is not required, the package manager will do it automatically for you.

JDK RPM packages for Generic Linux platforms and Oracle Linux platforms differ. The following table lists the differences:

Table 4-1 Difference between Generic Linux and OL platforms

| Feature                   | Downloadable JDK RPM<br>Package for Generic Linux<br>Platforms | JDK RPM package for Oracle<br>Linux platforms |
|---------------------------|----------------------------------------------------------------|-----------------------------------------------|
| Supported Linux Platforms | Any RPM-based Linux platform. For example, Red Hat, SuSE       | OL platforms starting from OL7                |

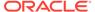

Table 4-1 (Cont.) Difference between Generic Linux and OL platforms

| Feature                                                     | Downloadable JDK RPM<br>Package for Generic Linux<br>Platforms                  | JDK RPM package for Oracle<br>Linux platforms                                                                                                    |
|-------------------------------------------------------------|---------------------------------------------------------------------------------|----------------------------------------------------------------------------------------------------|
| Package name                                                | JDK image is packed in a single package named jdk-11                            | JDK image is split into two packages: jdk-11-headless and jdk-11-headful.                                                                                                    |
|                                                             |                                                                                 | <ul> <li>jdk-11-headless is a headless Java Runtime for running non-GUI applications.</li> <li>jdk-11-headful is headful Java Runtime and Development Tools for developing and running all types of applications.</li> <li>jdk-11-headful package requires jdk-11-headless package. When these packages are installed together, they provide the same functionality as the jdk-11 package for Generic Linux Platforms.</li> </ul> |
| Installation directory name                                 | /usr/lib/jvm/jdk-11-<br>oracle- <arch></arch>                                   | /usr/lib/jvm/jdk-11-<br>oracle- <arch></arch>                                                                                                    |
| Available for download from Java SE Downloads               | Yes                                                                             | No. The packages are hosted in Oracle Linux RPM repositories.                                                                                                    |
| Integration with the alternatives framework                 | jdk-11 package registers java and javac groups with the alternatives framework. | jdk-11-headless package registers java group with the alternatives framework.                                                                                                    |
|                                                             |                                                                                 | jdk-11-headful package registers javac group with the alternatives framework.                                                                                                    |
| Will automatically install the required 3rd party packages? | No. You need to manually install the required packages.                         | Yes. All required packages will be installed automatically.                                                                                                    |

### **Downloading the JDK Installer**

Access Java SE Downloads page and click **Accept License Agreement**. Under the **Download** menu, click the **Download** link corresponding your requirement.

The following table lists the options and instructions for downloading and installing the JDK 11 release on a Linux platform:

| Download File                                                                  | Instructions                                 | Architecture (CPU Type) | Who Can Install |
|--------------------------------------------------------------------------------|----------------------------------------------|-------------------------|-----------------|
| For Linux x64 systems:<br>jdk-11.interim.update<br>.patch_linux-<br>x64.tar.gz | Installing the 64-Bit JDK on Linux Platforms | Intel - 64-bit          | Anyone          |

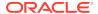

| Download File                                                                             | Instructions                                                            | Architecture (CPU Type)           | Who Can Install |
|-------------------------------------------------------------------------------------------|-------------------------------------------------------------------------|-----------------------------------|-----------------|
| For Linux aarch64 (64-bit ARM) systems: jdk-11.interim.update .patch_linux-aarch64.tar.gz | Installing the 64-Bit JDK on<br>Linux Platforms                         | ARM - 64-bit                      | Anyone          |
| For Linux x64 systems:<br>jdk-11.interim.update<br>.patch_linux-x64.deb                   | Installing the 64-Bit JDK<br>Package on Debian-based<br>Linux Platforms | Intel - 64-bit RPM-based<br>Linux | Root            |
| For Linux x64 systems:<br>jdk-11.interim.update<br>.patch_linux-x64.rpm                   | Installing the 64-Bit JDK on<br>RPM-Based Linux<br>Platforms            | Intel - 64-bit RPM-based<br>Linux | Root            |
| For Linux aarch64 (64-bit ARM) systems: jdk-11.interim.update .patch_linux-aarch64.rpm    | Installing the 64-Bit JDK on<br>RPM-Based Linux<br>Platforms            | ARM - 64-bit RPM-based<br>Linux   | Root            |

## Installing the 64-Bit JDK on Linux Platforms

You can install the JDK for 64-bit Linux from an archive file (.tar.gz). The .tar.gz archive file (also called a tarball) is a file that can be uncompressed and extracted in a single step.

To install the 64-bit JDK on a Linux platform:

- 1. Download the required file:
  - For Linux x64 systems: jdk-11.interim.update.patch\_linux-x64\_bin.tar.gz. For example jdk-11\_linux-x64\_bin.tar.gz
  - For Linux aarch64 (64-bit ARM) systems: jdk-11.interim.update.patch\_linux-aarch64\_bin.tar.gz. For example, jdk-11\_linux-aarch64\_bin.tar.gz

Before you download a file, you must accept the license agreement. Anyone (not only root users) can install the archive file in any location having write access.

- 2. Change the directory to the location where you want to install the JDK, then move the .tar.gz archive file to the current directory.
- 3. Unpack the tarball and install the downloaded JDK:

```
$ tar zxvf jdk-11_linux-x64_bin.tar.gz
OR
$ tar zxvf jdk-11_linux-aarch64_bin.tar.gz
```

The Java Development Kit files are installed in a directory named jdk-11.interim.update.patch.

4. Delete the .tar.gz file if you want to save disk space.

## Installing the 64-Bit JDK Package on Debian-based Linux Platforms

You can install the JDK Debian package for 64-bit Linux from the (.deb) file.

To install the 64-bit JDK Debian package on a Linux platform:

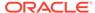

1. Download the required file:

```
jdk-11.interim.update.patch_linux-x64_bin.deb. For example jdk-11_linux-x64_bin.deb
```

Before you download a file, you must accept the license agreement. Anyone (not only root users) can install the archive file in any location having write access.

2. Install the package using the following command:

```
$ sudo dpkg -i jdk-11 linux-x64 bin.deb
```

The Java Development Kit files are installed into /usr/lib/jvm/jdk-<FEATURE>-oracle-<ARCH> directory. For example, JDK 11 releases for x64 will be installed in /usr/lib/jvm/jdk-11-oracle-x64 directory.

3. Delete the .deb file if you want to save disk space.

## Installing the 64-Bit JDK on RPM-Based Linux Platforms

You can install the JDK on 64-bit RPM-based Linux platforms, such as Red Hat and SuSE by using a downloadable RPM package file (.rpm) in the system location.

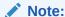

You can install the JDK using a downloadable RPM package file on an OL system too, but the preferred way to install the JDK on OL systems is from Oracle Linux RPM repositories.

Ensure that you have the root user access. You can do this by running the command  $\mathfrak{su}$  and entering the superuser password.

To install the 64-bit JDK on an RPM-based Linux platform:

- 1. Download the required file:
  - For x64 systems: jdk-11.interim.update.patch\_linux-x64\_bin.rpm. For example, jdk-11 linux-x64 bin.rpm
  - For aarch64 (64-bit ARM) systems: jdk-11.interim.update.patch\_linux-aarch64\_bin.rpm.
     For example, jdk-11\_linux-aarch64\_bin.rpm

Before you download a file, you must accept the license agreement.

2. Install the required package using the following command:

```
$ sudo rpm -ivh jdk-11_linux-x64_bin.rpm
OR
$ sudo rpm -ivh jdk-11_linux-aarch64_bin.rpm
```

Upgrade the required package using the following command:

```
$ sudo rpm -Uvh jdk-11_linux-x64_bin.rpm
OR
$ sudo rpm -Uvh jdk-11_linux-aarch64_bin.rpm
```

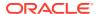

### Note:

JDK 11 can coexist with other feature releases of JDK. For each feature release, a separate directory is created, the default directory being /usr/lib/jvm/jdk-<FEATURE>-oracle-<ARCH>. For example, JDK 11 releases for x64 will be installed in /usr/lib/jvm/jdk-11-oracle-x64 directory.

3. Delete the .rpm file if you want to save disk space.

It is not required to reboot.

## Installing the 64-Bit JDK on Oracle Linux Platforms

There are two OL-specific JDK RPM packages, jdk-11-headless and jdk-11-headful. When these packages are installed together, they provide full JDK functionality.

Install jdk-11-headless package if you only need headless Java Runtime for running non-GUI applications.

Install jdk-11-headful package if you need full JDK functionality for running any Java application and development.

### Note:

The jdk-11-headful package depends on jdk-11-headless, hence installing jdk-11-headful package will result in the automatic installation of jdk-11-headless, if it is not installed yet.

To install the 64-bit JDK headless on an Oracle Linux platform use either dnf or yum command:

sudo dnf install jdk-11-headless

#### OR

sudo yum install jdk-11-headless

To install the 64-bit JDK headful on an Oracle Linux platform use the following command: sudo dnf install jdk-11-headful

#### OR

sudo yum install jdk-11-headful

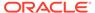

## Installation of the JDK on macOS

This topic includes the following sections:

- System Requirements for Installing the JDK on macOS
- Determining the Default JDK Version on macOS
- Installing the JDK on macOS
- Uninstalling the JDK on macOS
- Installation FAQ on macOS Platform

## System Requirements for Installing the JDK on macOS

The following are the system requirements for installing the JDK on macOS:

- Any Intel-based computer running macOS.
- Administrator privileges.

You cannot install Java for a single user. Installing the JDK on macOS is performed on a systemwide basis for all users. Administrator privileges are required to install the JDK on macOS.

## Determining the Default JDK Version on macOS

When starting a Java application through the command line, the system uses the default JDK.

There can be multiple JDKs installed on the macOS system.

You can determine which version of the JDK is the default by entering <code>java -version</code> in a Terminal window. If the installed version is 11 Interim 0, Update 0, and Patch 0, then you see a string that includes the text 11. For example:

```
$ java -version
java version "11"
Java(TM) SE Runtime Environment (build 11)
Java HotSpot(TM) 64-Bit Server VM (build 23.2-b04, mixed mode)
```

To run a different version of Java, either specify the full path, or use the <code>java\_home</code> tool. For example:

```
$ /usr/libexec/java home -v 11 --exec javac -version
```

## Installing the JDK on macOS

To install the JDK on macOS:

- 1. Download the required JDK .dmg or file from .tar.gz page:
  - macOS x64 systems: jdk-11.interim.update.patch\_macos-x64\_bin.dmg OR jdk-11.interim.update.patch macos-x64 bin.tar.gz
  - macOS aarch64 (64-bit ARM) systems:

```
jdk-11.interim.update.patch_macos-aarch64_bin.dmg OR jdk-11.interim.update.patch_macos-aarch64_bin.tar.gz
```

#### Click Accept License Agreement.

2. From either the browser **Downloads** window or from the file browser, double-click the .dmg file to start it.

A **Finder** window appears that contains an icon of an open box and the name of the .pkg file.

3. Double-click the JDK 11.pkg icon to start the installation application.

The installation application displays the Introduction window.

4. Click Continue.

The **Installation Type** window appears.

Click Install.

A window appears that displays the message: Installer is trying to install new software. Enter your password to allow this.

6. Enter the Administrator user name and password and click **Install Software**.

The software is installed and a confirmation window is displayed.

After the software is installed, you can delete the <code>.dmg</code> or <code>.tar.gz</code> file if you want to save disk space.

## Uninstalling the JDK on macOS

To uninstall the JDK on macOS:

You must have Administrator privileges.

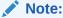

Do not attempt to uninstall Java by removing the Java tools from /usr/bin. This directory is part of the system software and any changes will be reset by Apple the next time that you perform an update of the OS.

- 1. Go to /Library/Java/JavaVirtualMachines.
- 2. Remove the directory whose name matches the following format by executing the rm command as a root user or by using the sudo tool:

/Library/Java/JavaVirtualMachines/jdk-11.interim.update.patch.jdk For example, to uninstall 11 Interim 0 Update 0 Patch 0:

```
$ rm -rf jdk-11.jdk
```

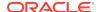

## Installation FAQ on macOS Platform

This topic provides answers for the following frequently asked questions about installing JDK on macOS computers.

#### 1. How do I find out which version of Java is the system default?

When you run a Java application from the command line, it uses the default JDK. If you do not develop Java applications, then you do not need to worry about this. See Determining the Default JDK Version on macOS.

#### 2. How do I uninstall Java?

See Uninstalling the JDK on macOS.

## 3. After installing Java for macOS 2012-006, can I continue to use Apple's Java 6 alongside the macOS JDK for Java 11?

If you want to continue to develop with Java 6 using command-line, then you can modify the startup script for your favorite command environment. For bash, use this:

```
$ export JAVA HOME=`/usr/libexec/java home -v 11`
```

Some applications use /usr/bin/java to call Java. After installing Java for macOS 2012-006, /usr/bin/java will find the newest JDK installed, and will use that for all of the Java-related command-line tools in /usr/bin. You may need to modify those applications to find Java 6, or contact the developer for a newer version of the application.

#### 4. Can I restore Apple Java after uninstalling Oracle Java?

Go back to Apple Java using the following instructions:

1. Uninstall Oracle Java by deleting the plug-in file. From a command-line, enter:

```
$ sudo rm -rf "/Library/Internet Plug-Ins/JavaAppletPlugin.plugin"
```

2. Create a symlink using the following command, entered on a single line:

```
$ sudo ln -s /System/Library/Java/Support/CoreDeploy.bundle/Contents/
JavaAppletPlugin.plugin "/Library/Internet Plug-Ins/JavaAppletPlugin.plugin"
```

#### 5. What happened to the Java Preferences app in Application Utilities?

The Java Preferences app was part of the Apple Java installation and is not used by Oracle Java. Therefore, macOS releases from Apple that do not include Apple Java will not include Java Preferences.

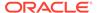

6

## Installation of the JDK on Microsoft Windows Platforms

This topic includes the following sections:

- System Requirements for Installing the JDK on 64-Bit Windows Platform
- JDK Installation Instruction Notation for Windows
- JDK Installation Instructions for Windows
- · Beginning to Use the JDK
- Uninstalling the JDK on Windows
- JDK Installation Troubleshooting

## System Requirements for Installing the JDK on 64-Bit Windows Platform

For supported processors and browsers, see Oracle JDK Certified Systems Configurations.

## JDK Installation Instruction Notation for Windows

JDK installers now support only one version of any Java feature release. You can't install multiple versions of the same feature release.

For example, you can't install jdk-11 and jdk-11.0.1 simultaneously. If you attempt to install jdk-11.0.1 after jdk-11 is installed, the installer uninstalls jdk-11 and installs jdk-11.0.1.

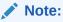

If you install an older version of a JDK when the newer version of the same feature family already exists, an error is displayed, prompting you to uninstall a newer JDK version if an older version has to be installed.

JDK is installed in /Program Files/Java/jdk-<FEATURE> where <FEATURE> is the feature release number. For example, JDK 11.0.1 is installed in /Program Files/Java/jdk-11.

## JDK Installation Instructions for Windows

You run a self-installing executable file to unpack and install the JDK on Windows computers.

Install JDK on Windows computers by performing the actions described in the following topics:

Downloading the JDK Installer

- Running the JDK Installer
- Installing the JDK Silently

## Downloading the JDK Installer

Access Java SE Downloads page and click **Accept License Agreement**. Under the **Download** menu, click the **Download** link that corresponds to the .exe for your version of Windows.

Download the file jdk-11.interim.update.patch\_windows-x64\_bin.exe.

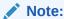

Verify the successful completion of file download by comparing the file size on the download page and your local drive. Alternatively, you can ensure that the downloaded file's checksum matches the one provided on the Java SE Downloads page.

## Running the JDK Installer

You must have administrator privilege to install the JDK on Microsoft Windows.

To run the JDK installer:

- 1. Start the JDK 11 installer by double-clicking the installer's icon or file name in the download location.
- 2. Follow the instructions provided by the installer.
- **3.** After the installation is complete, delete the downloaded file to recover the disk space.

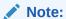

During installation, the following files are copied to the location mentioned:

```
"C:\Program Files\Common Files\Oracle\Java\javapath\java.exe"
"C:\Program Files\Common Files\Oracle\Java\javapath\javac.exe"
"C:\Program Files\Common Files\Oracle\Java\javapath\javac.exe"
"C:\Program Files\Common Files\Oracle\Java\javapath\jshell.exe"
```

Alternatively, you can run these executables directly from the JDK's bin directory.

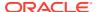

## Installing the JDK Silently

Instead of double-clicking or opening the JDK installer, you can perform a silent, non interactive, JDK installation by using command-line arguments.

Install JDK in silent mode using the command:

jdk.exe /s

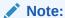

The notation jdk stands for the downloaded installer file base name, such as jdk-11 windows-x64 bin.exe.

## Beginning to Use the JDK

Use the **Java Development Kit** in the Windows **Start** menu to access information related to Reference Documentation.

During JDK install, Java menu items are added to the Windows **Start** menu to provide easy access to Reference Documentation, which is online documentation web page.

During JDK installation and uninstallation processes, the appropriate start menu items are updated so that they are associated with the latest JDK version on the system

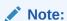

The Windows 7 and Windows 10 have a **Start** menu; however, the menu is not available in Windows 8 and Windows 8.1. The JDK and Java information in Windows 8 and Windows 8.1 is available in the following Start directory:

%ALLUSERSPROFILE%\Microsoft\Windows\Start Menu\Programs.

## Uninstalling the JDK on Windows

To uninstall JDK 11, use the **Add/Remove Programs** utility in the Microsoft Windows Control Panel.

## Uninstalling the JDK in Silent Mode

You can use the command line for uninstalling the JDK.

Use the following command to uninstall the JDK in silent mode:

MsiExec.exe/X{<UninstallString>}

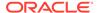

For example, to uninstall JDK 11, run the command:

MsiExec.exe/X{E973EEA1-3C61-5347-8DF7-30494D4EC697}

To find the UninstallString, see Finding the JDK Registry Key and UninstallString Value .

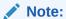

- This command can be run from anywhere.
- The msiexec.exe executable is located in the windows system directory.
- A reboot is required only if some files are in use during uninstallation; it is not necessary everytime. However, to manually suppress reboot while uninstalling, append REBOOT=R option to the command.
- Append /1 "C:\<path>setup.log" option to the command if you want to create a
  log file describing the uninstallation status.

**Windows Installer** dialog appears prompting you for confirmation. Click **Yes** to uninstall JDK.

#### Finding the JDK Registry Key and UninstallString Value

- 1. Go to Start and type Regedit.
- 2. In the Registry Editor, go to HKEY\_LOCAL\_MACHINE/Software/Microsoft/Windows/CurrentVersion/Uninstall.

Under the Uninstall folder, you will find many registry entries within curly brackets.

3. Click Edit and then Find.

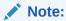

Highlight Uninstall folder before performing search for a particular registry.

4. Enter version string as value to find corresponding registry key. For example, enter jdk-11.

The registry key is highlighted on the right-hand side of the pane and values of various uninstall strings are displayed on the left-hand pane.

5. Note the value of the **UninstallString**.

## JDK Installation Troubleshooting

The following sections provide tips for resolving issues, if any, while installing JDK.

#### **System Error During Decompression**

If you see the error message: system error during decompression, then there might not be enough space on the disk that contains the TEMP directory.

#### **Program Cannot Be Run in DOS Mode**

If you see the error message: This program cannot be run in DOS mode, then do the following:

- 1. Open the MS-DOS shell or command prompt window.
- 2. Right-click the title bar.
- Select Properties.
- 4. Select the **Program** tab.
- 5. Click Advanced.
- Ensure that the item Prevent MS-DOS-based programs from detecting Windows is not selected.
- 7. Select OK.
- 8. Select **OK** again.
- 9. Exit the MS-DOS shell.
- 10. Restart your computer.

#### **Characters That Are Not Part of the System Code Page**

A 1722 error may occur if the installation directory is not part of the system locale's code page. To prevent this, ensure that the user and system locales are identical, and that the installation path contains only characters that are part of the system locale's code page. User and system locales can be set in the **Regional Options** or **Regional Settings** control panel. The associated bug number is 4895647.

#### Cleanup the Registry After a Failed JDK Uninstall

Sometimes, attempts to uninstall JDK through the Windows **Add/Remove** program leave behind some Java entries in the registry that are not fully removed. These left behind registry entries can cause problems in installing a new version of Java. The following are the methods to cleanup registry entries:

- Program Install and Uninstall troubleshooter (Recommended Method)
- Manual Registry Edit

#### Program Install and Uninstall troubleshooter (Recommended Method)

Run the Program Install and Uninstall troubleshooter to repair the corrupted registry keys that prevent programs from being completely uninstalled, or blocks new installations and updates.

#### Manually edit the registry (Use this only if the Fix It utility does not work)

Incorrectly editing your registry may severely damage your system. You should back up any valued data from your computer before making changes to the registry.

Use the File->Export functionality of the registry editor to save the registry key before deleting. In case you deleted the wrong registry key, you can restore the registry from your saved backup file, by using the File->Import functionality.

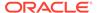

To delete the registry key:

- 1. Determine the correct Registry Key. See Finding the JDK Registry Key and UninstallString Value.
- 2. Highlight the key, **Right click** and select **Delete**.
- 3. Click **Yes** when prompted.

The JDK gets uninstalled.

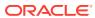

7

## Installation of the JDK with a Configuration File on Microsoft Windows Platform

You can use a configuration file to standardize JDK installations and specify options that are not available on the command line.

This topic describes the configuration file that supplements JDK command-line installation options. An installer configuration file is an alternative to, and extension of, options specified on the installer command line.

This topic includes the following sections:

- Using a Configuration File
- · Configuration File Options
- Sample Configuration File

## Using a Configuration File

Use the INSTALLCFG command-line option to specify a configuration file while installing the JDK on Windows:

jdk INSTALLCFG=configuration file path

- *jdk* is the installer base file name, for example, jdk-11 windows-x64 bin.exe.
- configuration file path is the path to the configuration file.

## **Configuration File Options**

The Table lists the installer configuration file options that apply for Windows operating system.

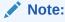

Substitute the value of **Enable** to 1 and the value **Disable** to 0.

**Table 7-1 Configuration File Options** 

| Option          | Operating<br>Systems | Values          | Description                                                                                                    |
|-----------------|----------------------|-----------------|----------------------------------------------------------------------------------------------------|
| INSTALL_SILENT= | Windows              | Enable, Disable | Silent (noninteractive) installation.  Default: Disable                                                                                                    |
| INSTALLDIR=     | Windows              | path            | Folder/directory into which the files are installed.  Default: Operating system default path  For Windows, this will work only for first time installation.                                                                      |
| REBOOT=         | Windows              | Enable, Disable | If disabled, then the installer will never prompt you to restart your computer after installing the JDK. However, in most cases, the installer does not need to restart your computer after installing the JRE.  Default: Enable |

## Sample Configuration File

The following is a sample configuration file for Windows. It specifies the following:

- Perform a silent installation.
- Install the JDK in the directory C:\java\jdk.

### **Example 7-1** Sample Configuration File for Windows

INSTALL\_SILENT=Enable
INSTALLDIR=C:\java\jdk

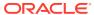

## Installed Directory Structure of JDK

The modular runtime image of JDK 11 contains the following folders:

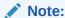

In macOS, the JDK installation path is/Library/Java/JavaVirtualMachines/jdk-interim.update.patch.jdk/Contents/Home.

#### /jdk-interim.update.patch.jdk

The root directory of the JDK software installation. This directory also contains Copyright, README, and Release files.

#### /jdk-interim.update.patch.jdk/Contents/Home/

The root directory of the JDK software installation on macOS.

#### /jdk-interim.update.patch.jdk/bin

The executable and command-line launchers that are defined by the modules linked to the image.

#### /jdk-interim.update.patch.jdk/conf

The .properties, .policy, and other configuration files intended to be edited by developers, deployers, and end users.

#### /jdk-interim.update.patch.jdk/lib

The private implementation details of the runtime system. These files are not intended for external use and must not be modified.

The lib directory on macOS or the lib/\$ARCH directory on Linux and Solaris contains the runtime system's dynamically linked native libraries.

#### /jdk-interim.update.patch.jdk/jmods

The compiled module definitions.

#### /jdk-interim.update.patch.jdk/legal

The copyright and license files for each module.

#### /jdk-interim.update.patch.jdk/lib/src.zip

The archive that contains the source code for the Java platform.

#### /jdk-interim.update.patch.jdk/include

The C-language header files that support native-code programming with the Java Native Interface and the Java Virtual Machine (JVM) Debugger Interface.

## Note:

You can install two versions of JDK simultaneously. Update version of JDK does not replace the previous version, however, a new directory is created. For example, you can install JDK 11 and JDK 11.0.1 simultaneously. In the JDK installation location, jdk-11 and jdk-11.0.1 directories get created.

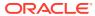